## **Hotel Expense Entry**

In addition to room charges, hotel bills usually include charges for meals and other expenses related to your stay. To make the process of recording these charges quick and simple, the Hotel expense-entry screen allows you to itemize them.

## **Itemize Expenses**

Enter the **total** dollar amount of the hotel bill and tap **ITEMIZE.**

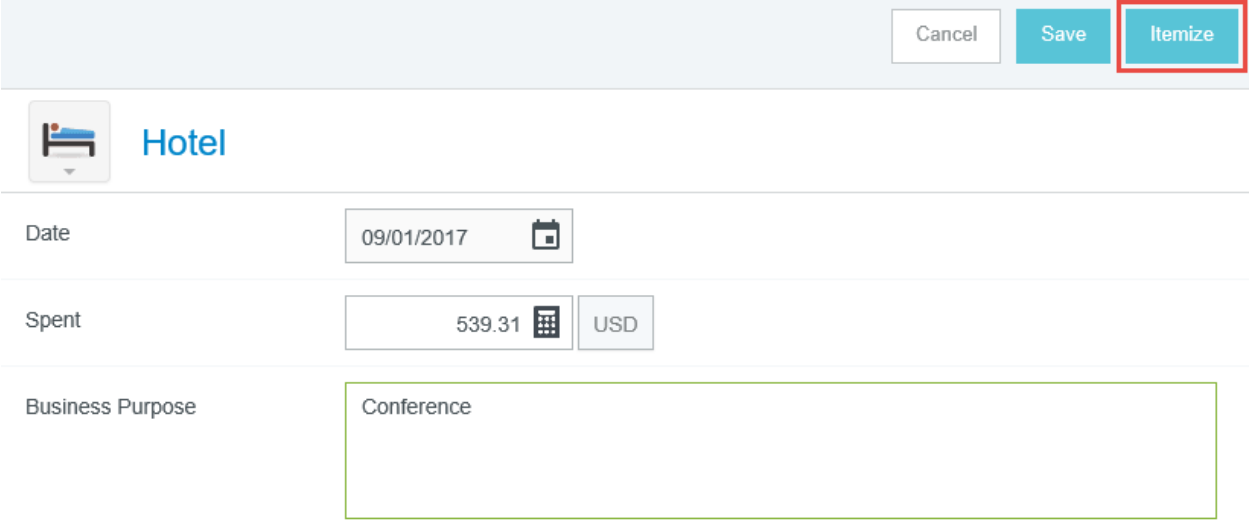

Tap the desired tile to add an expense. To add the cost of the hotel room, tap **HOTEL - LODGING**.

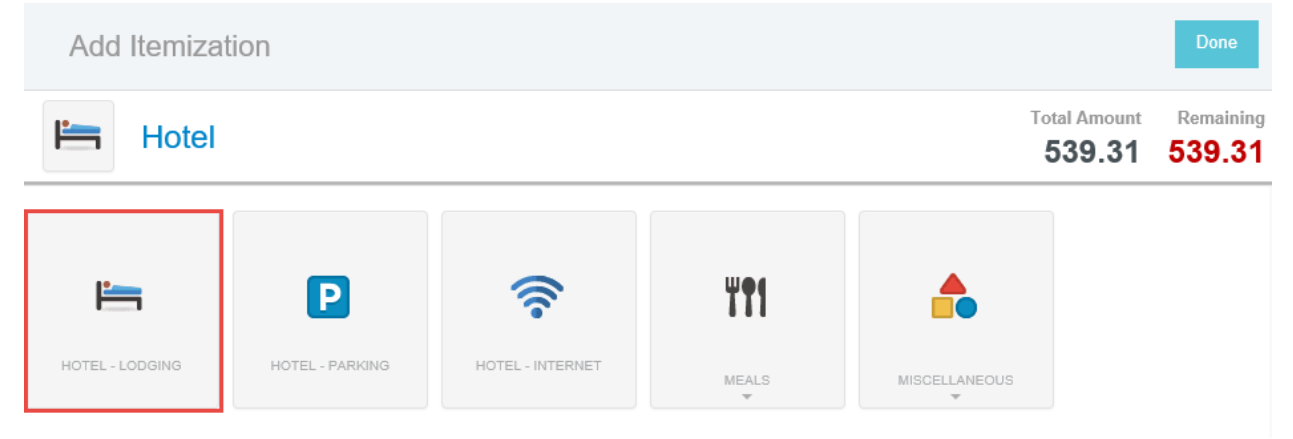

As you save hotel expenses, the red **Remaining** total will update to reflect how much of the bill remains to be allocated.

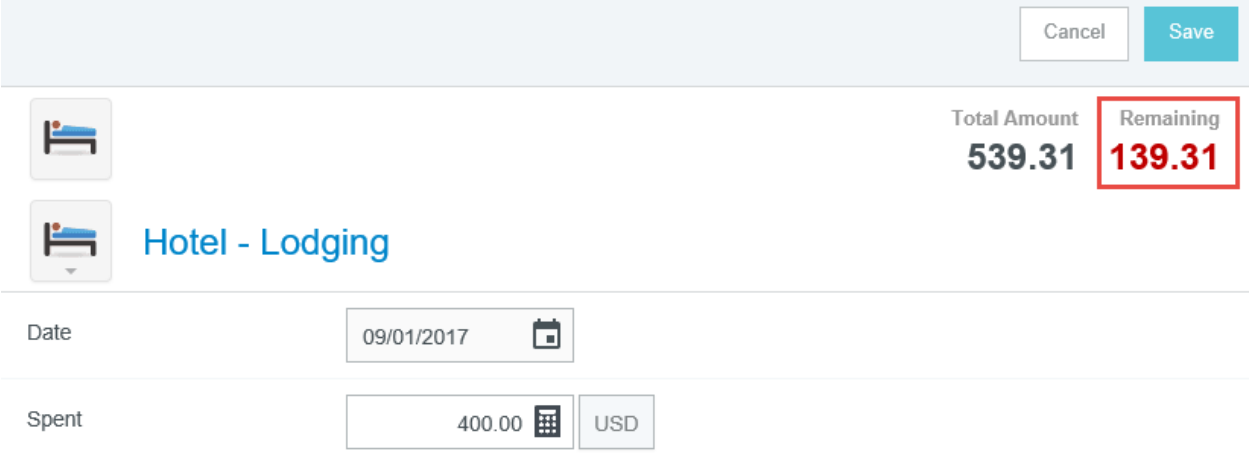

When all the hotel expenses have been entered, click **DONE**.

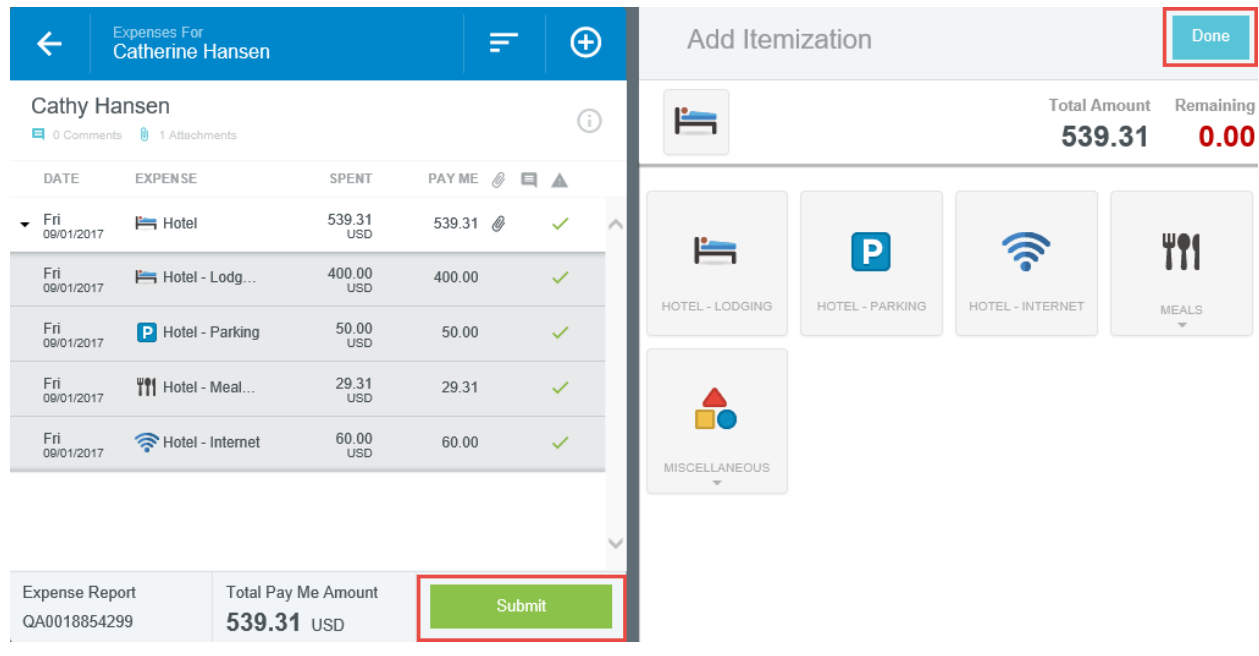